Tworzenie rysunków w dokumencie wielostronicowym.

W ćwiczeniu tym będziemy korzystać z paska narzędzi do rysowania. Można go uwidaczniać lub ukrywać wybierając menu **Wstawianie** → **Ilustracje** odpowiednie narzędzia.

### **Obraz z pliku:**

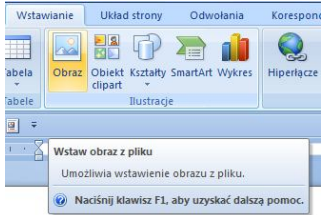

# **Obiekt Clipart:**

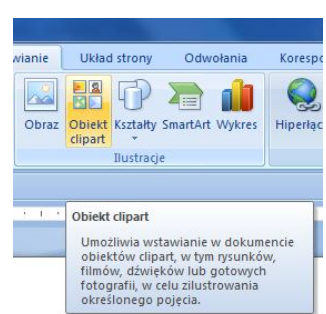

# **Kształty:**

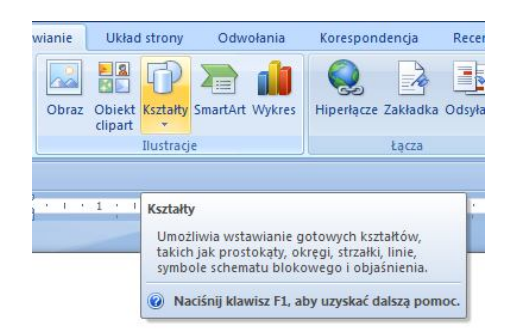

#### **SmartArt:**

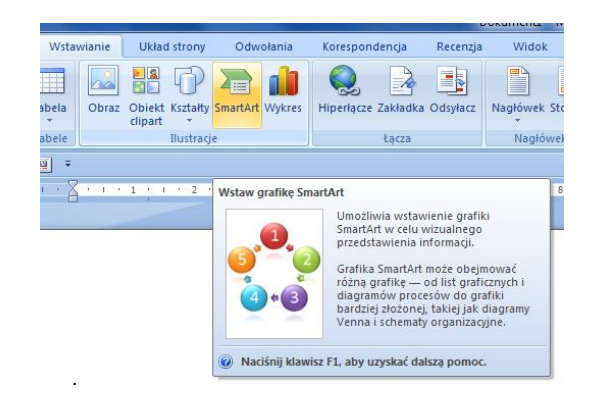

### **Wykres:**

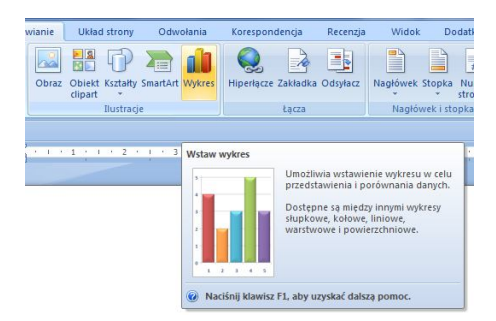

- Wykonaj poszczególne zadania w edytorze Word przy pomocy określonych narzędzi
	- 1 Rysownie figur geometrycznych /proszę pamiętać o grupowaniu linii w jeden rysunek/

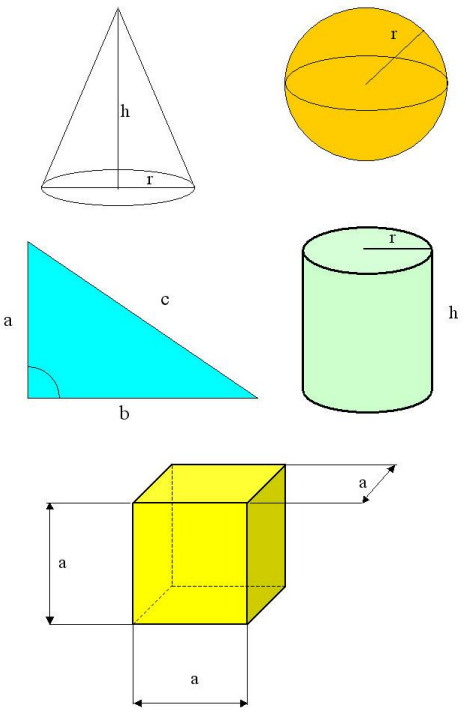

2 Rysownie schematu elektrycznego W tym przykładzie są wykorzystane "objaśnienia" do opisu elementów elektronicznych występujących w poniższym schemacie (menu **Kształty Objaśnienia**).

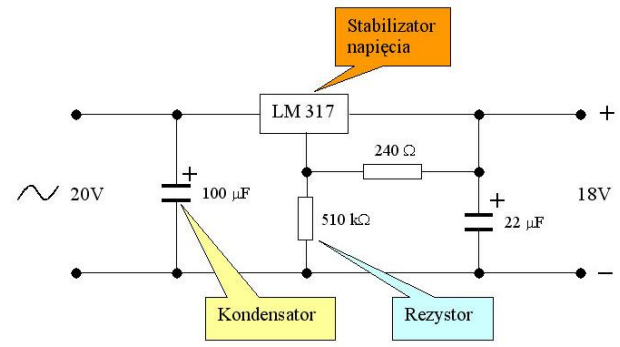

3 Rysownie schematu blokowego algorytmu silnia

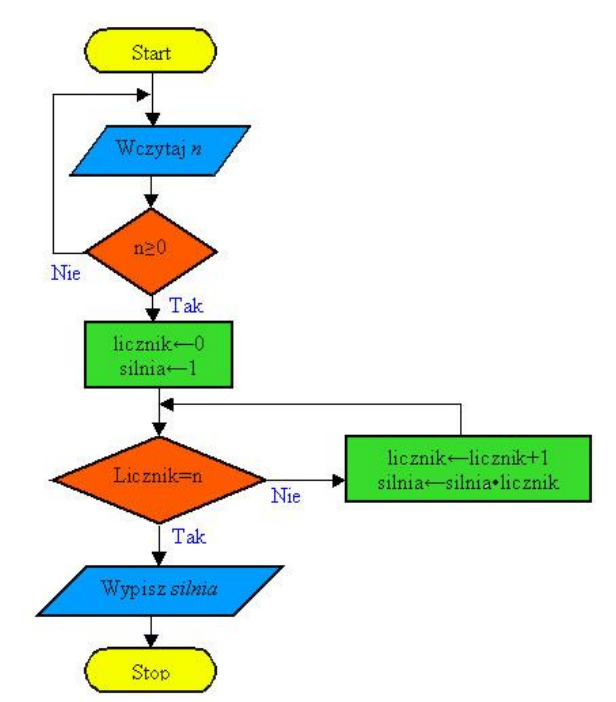

# 4 Pozostałe rysunki

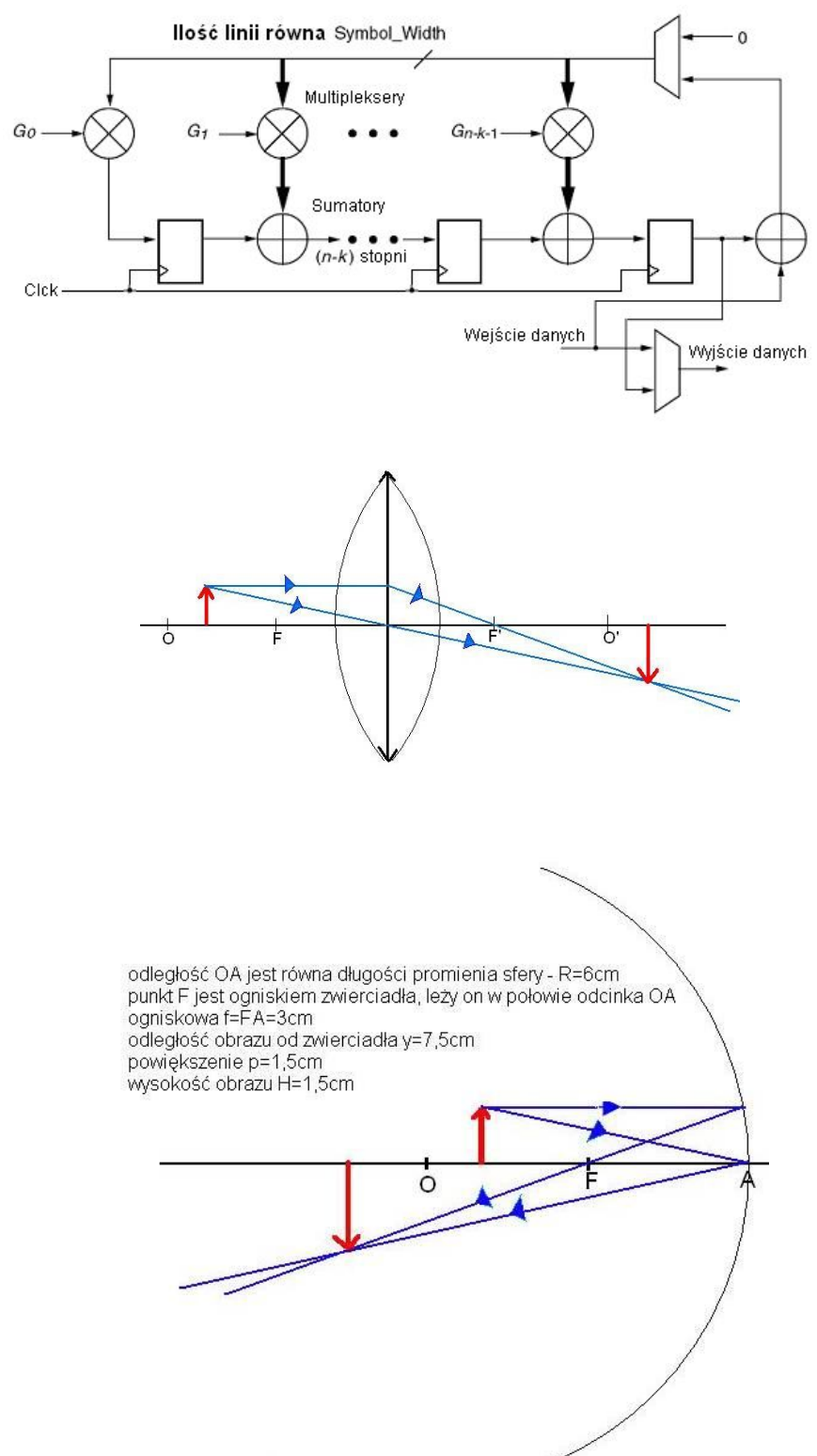

**Na zakończenie zapisz dokument pod nazwą Nazwisko\_rysunki.doc i przekaż do oceny.**